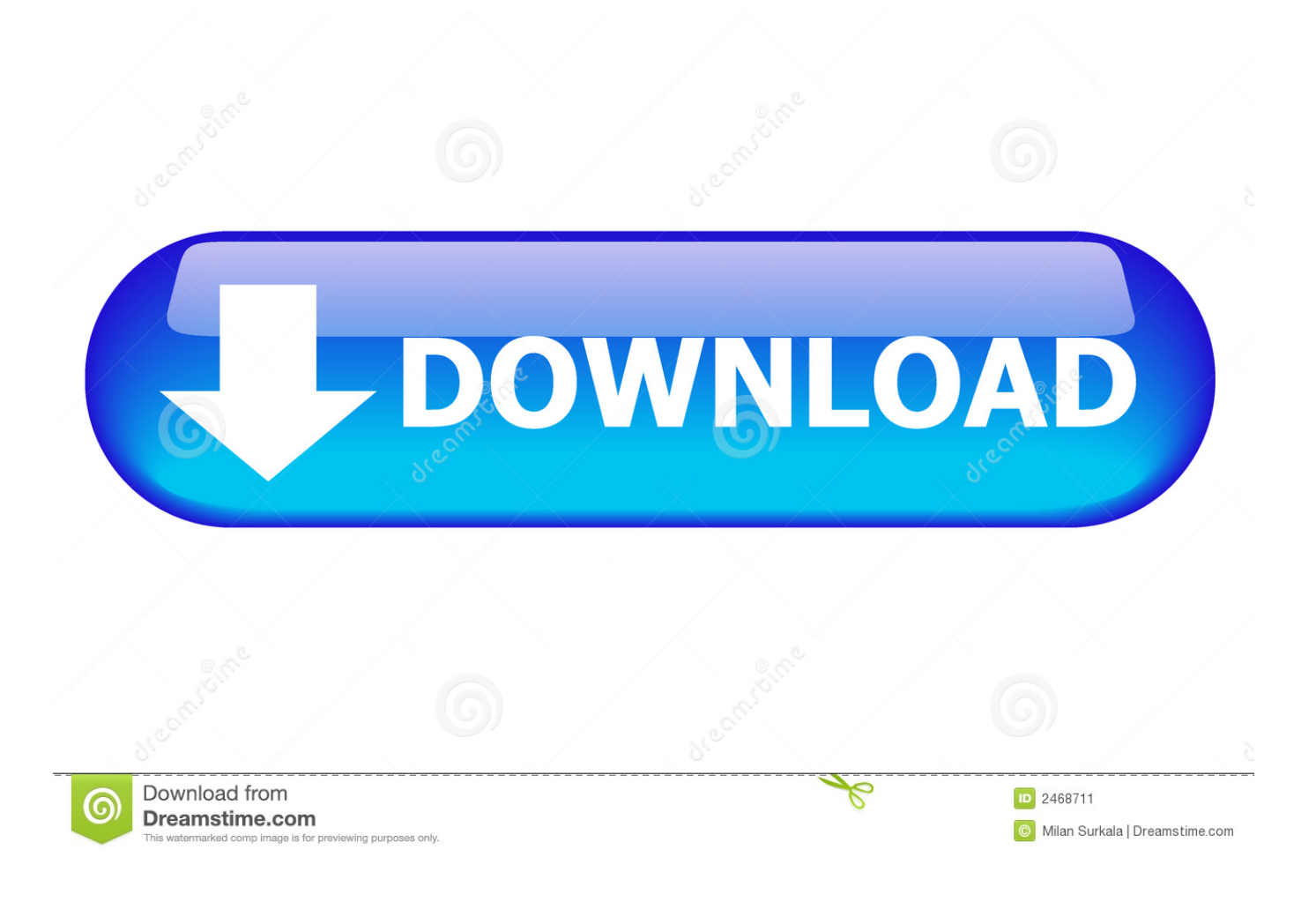

[Download Macos Mojave Beta Without Developer Account](https://tlniurl.com/1vf7fk)

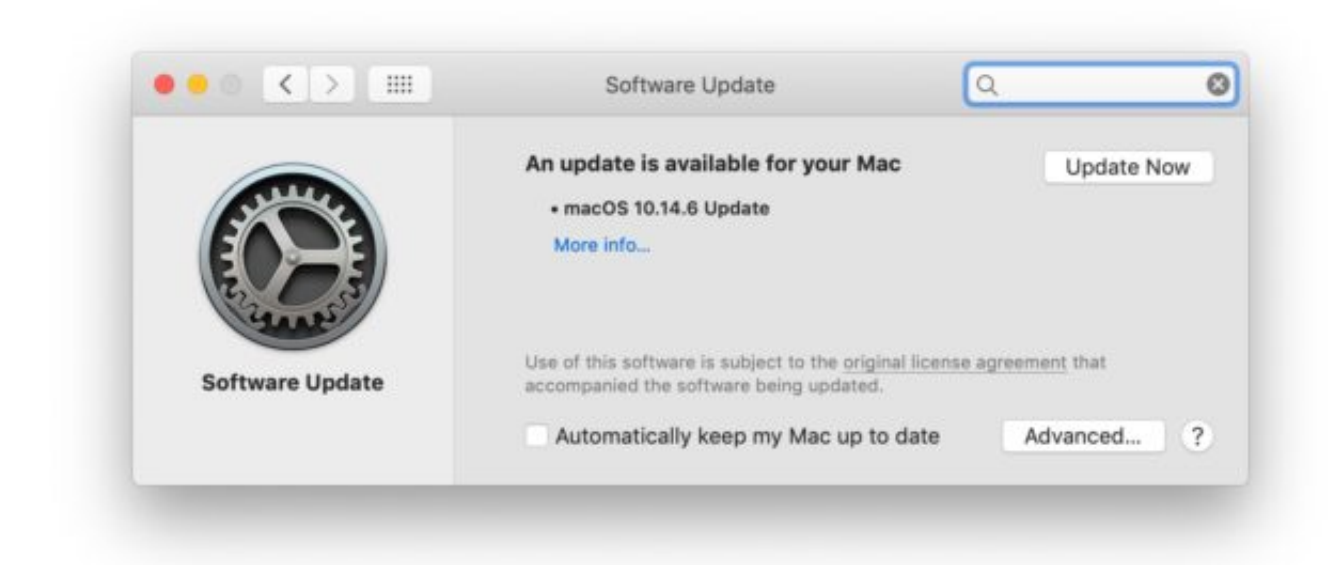

[Download Macos Mojave Beta Without Developer Account](https://tlniurl.com/1vf7fk)

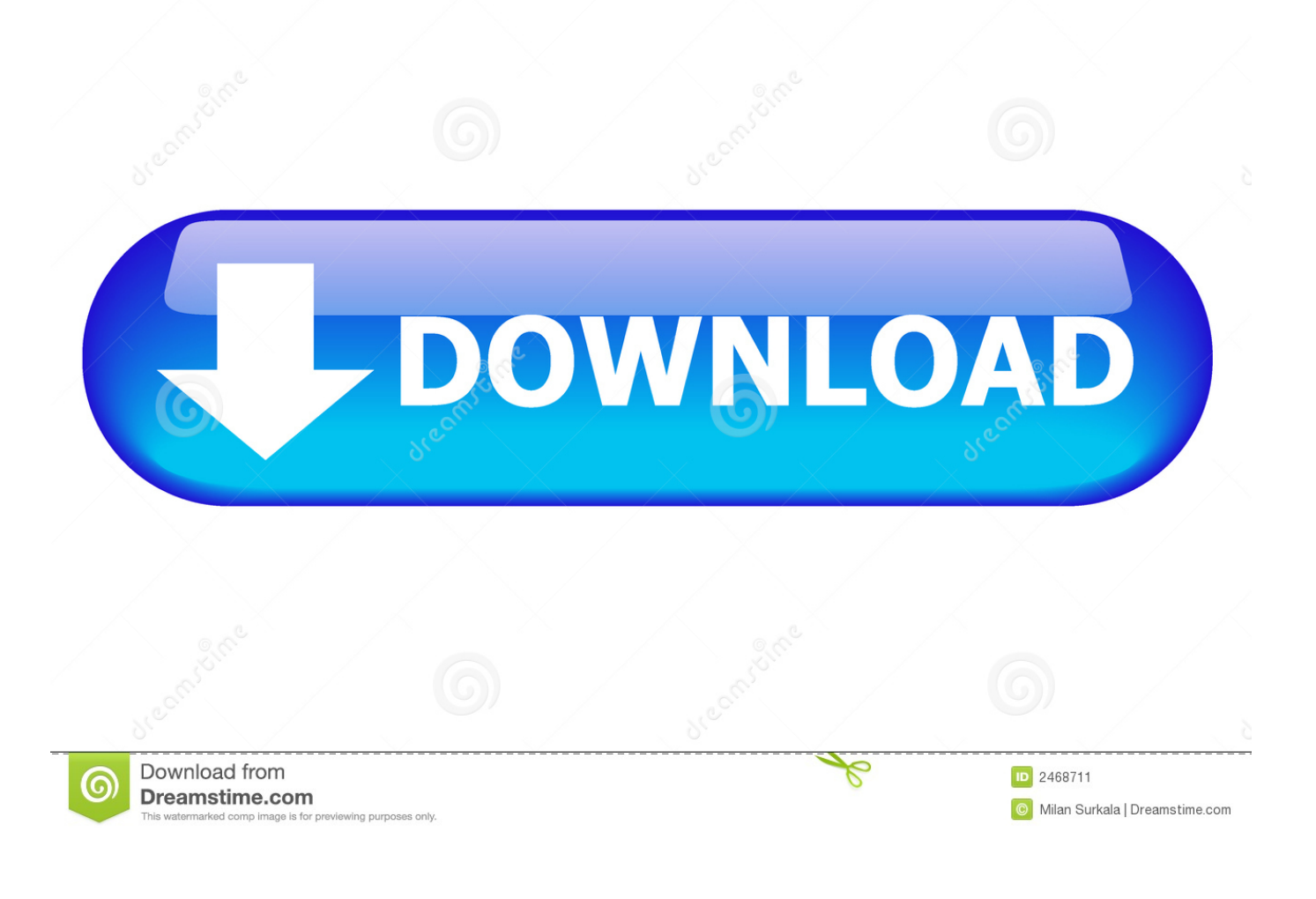

It just needs to be version 10 14 4 or later Step 4: Open iTunesNow you have to open iTune in your Mac operating system.. Step 6: Let iPhone Work on it's ownDownload Macos Mojave Beta Without Developer Account FreeYour iPhone will start starting and then the Apple logo will appears.. Aug 20, 2017 For those still following along, I have updated the tool to support both beta and final builds of macOS Mojave (10.

let it open, otherwise the process won't work Step 3: Check MacOS VersionMoreover, to install iOS Beta 1.. Those files are required to install the iOS on iPhone These are iPhone files Therefore, you have to check out which iPhone do you have.. 1 Connect your iPhone with data cable to your mac machine 2 As soon as you plug your iPhone.. 3 Check If you have macOS Mojave version 10 14 4 or later If you have older version of macOS.

As a member of the Apple Beta Software Program, you can take part in shaping Apple software by test-driving pre-release versions and letting us know what you think.. If you aren't an Apple developer, you can find the macOS Catalina Developer Beta Access Utility download on Beta Profiles.. It will ask to Trust the device Therefore, you have to tab on Trust 5 Then your iPhone will ask about Passcode Then you have to enter your Passcode to Trust this Computer in which you are connected.

Therefore, it is released only for the developers Who check out different new features and fix the problem related to application.. The last official version of macOS 10 14 Mojave, the most recent operating system for both Macs and MacBooks, has already been published, and it in this manual we will show you how you can download and install it safely and securely.. 14 Mojave problems Can your Mac run macOS 10 14 Mojave?Download Macos Mojave Beta Without Developer Account ManagerBefore you start to download the macOS 10.. Download Macos Mojave Beta Without Developer Accounting SoftwareDownload Macos Mojave Beta Without Developer Account FreeDownload Macos MojaveMacos Developer Beta Access UtilityDownload Macos Mojave Beta Without Developer Account ManagerDo you want to install iOS 13 Beta without developer account.. Then you have to upgrade that to upgrade your device you have to follow the steps below.

Once the installation will complete Then you have to open Xcode 11 Beta And leave the software to be open in the background.. Considering that Apple announced macOS 10 14 Mojave before this season, lots of people have been testing out the beta versions of the operating platform.. Therefore, for the safety purpose you have to back-up your mobile Then after any problem you may able to restore it again.. Therefore, for the safety purpose you have to back-up your mobile Then after any problem you may able to restore it again.. 1 You will see Check for Update 2 Then you have to hold down Option button and click on Check for Updates.. Or you want to add you suggestion or opinion You can write that in comment box below.. Moreover, if you want to install iOS 13 on mobile phones Then you have to properly back-up your complete iPhone.. What's New in macOS Mojave Features Changelog? Do you want to install iOS 13 Beta without developer account. e10c415e6f